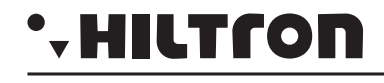

# XM100PC

#### **DESCRIZIONE**

Made in Italy<br>EMC/2006/95/CE

La scheda XM100PC consente di collegarsi tramite PC dotato di porta seriale RS232C alle centrali della Serie XM dotate di firmware 1.07 (visibile digitando 5 6 7 8 <del>1</del> 8 8 0 **v**).

Azienda con Sistema di gestione per la Qualità **UNI EN ISO <sup>9001</sup> - <sup>08</sup>** Pb Lead free RoHS compliant RAEE

Tramite il software *XmSet*, incluso nella confezione e disponibile all'indirizzo internet **www.ciatrading.it/software**, è possibile:

- Scaricare sul PC le configurazioni presenti all'interno delle centrali;
- ! Creare nuove configurazioni direttamente sul PC;
- ! Configurare tutti i parametri della centrale;
- ! Caricare le configurazioni all'interno della centrale;
- Caricare nuove versioni firmware aggiornate all'interno della centrale;
- Gestire i vari impianti sotto forma di files protetti.

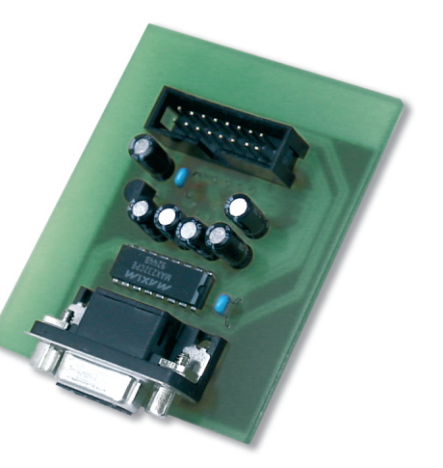

Modulo di connessione RS232 per centrali Serie XM

# XM100PC

# **\*HILTron**

### **INSTALLAZIONE**

- ! installare la scheda PREFERIBILMENTE all'interno del contenitore XM1, vicino alla centrale
- ! collegare il connettore 'flat' tra la scheda e la centrale XM; *NOTA: Il connettore flat va collegato e scollegato esclusivamente a centrale spenta (ciò significa SENZA alimentazione di rete e SENZA batteria). Il Produttore declina ogni responsabilità per la perdita di configurazioni o per eventuali 'difetti' software che potrebbero derivare da un utilizzo della scheda diverso da quello descritto.*
- ! collegare il cavo RS232C in dotazione tra la scheda ed il PC;
- inserire la chiave USB; il programma di installazione parte automaticamente, altrimenti cliccare su *Start* - *Esegui* e digitare **G:\setup.exe** (dove G: corrisponde alla chiave USB);
- ! lanciare il programma cliccando su *Start Programmi XmSet XmSet* e cliccare su ;
- selezionare nella casella  $\frac{\mathbb{E} \left( \frac{\text{Com } 1}{\text{Com } 1} \right)}{ \mathbb{E} \left( \frac{\text{Prota} \text{ seriale}}{\text{Com } 1} \right)}$  la porta COM utilizzata sul proprio PC;
- selezionare nella casella  $\frac{|c_1|}{|c_2|}$  steglia... | la directory del PC dove si desidera archiviare i file di configurazione.
- fare riferimento al *MANUALE DI INSTALLAZIONE E SETUP* per il completo utilizzo del programma *XmSet*.